# **VISA® REWARD CARD PROMO CODE REDEMPTIONS**

**Once you have placed your order for a prepaid Visa reward card, you are just a few steps away from receiving a virtual card account online that can be used immediately. To help guide you through the process, please look at the following information so your experience will be as quick and seamless as possible.** 

### **Step 1**:

24-72 hours after you have redeemed for your prepaid Visa debit card, you will be sent a promo code via e-mail. The e-mail will come from notification@vpcode.com so please make sure to add that e-mail address to your safe sender list or check your junk mail. If you have not received your e-mail within 72 hours, you can contact clientservices@hmiaward.com for a re-send. The subject of the e-mail will be 'Your Prepaid Visa Card has Arrived!'

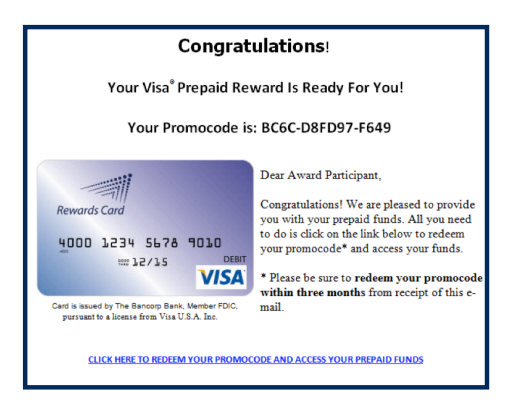

#### **Step 2**:

Once you have received the e-mail with your promo code, you will click the link that directs you to redeem. This can be found at the bottom of the e-mail. The text will be in blue and will say "CLICK HERE TO REDEEM YOUR PROMO CODE AND ACCESS YOUR PREPAID FUNDS."

Once you click the link, you will be taken to **www.vpcode.com**, and your promo code will be automatically populated at the site.

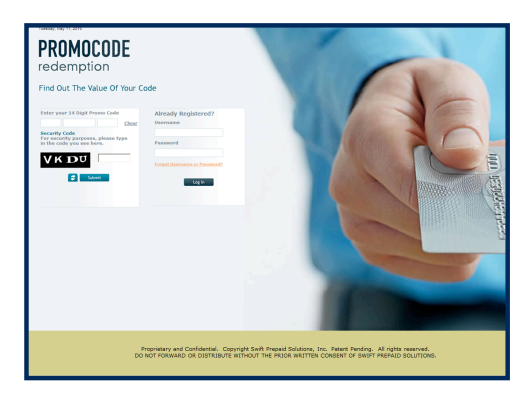

#### **Step 3**:

If this is your first time redeeming a promo code, you will be prompted to fill out a profile. After this process has been completed once, subsequent promo codes can be quickly and easily redeemed. When you receive future promo codes via email and click on the link that says "CLICK HERE TO REDEEM YOUR PROMO CODE AND ACCESS YOUR PREPAID FUNDS" the system will recognize you as a previous visitor and will simply prompt you for your username and password.

You can also visit the site directly and log in by clicking the login link in the upper right hand corner of the page.

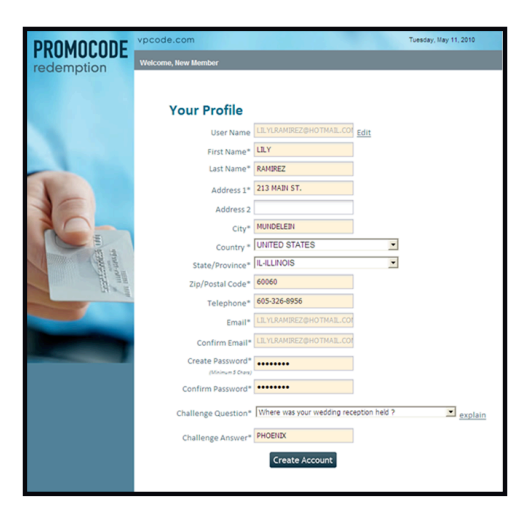

#### **Step 4**:

Once you have entered your promo code, a security code will be sent to your e-mail. Once the security code has been sent, you will need to open your e-mail in a new browser and retrieve the security code. Once you have done this go back to the Promo Code Redemption website and enter the security code from the e-mail in the appropriate box.

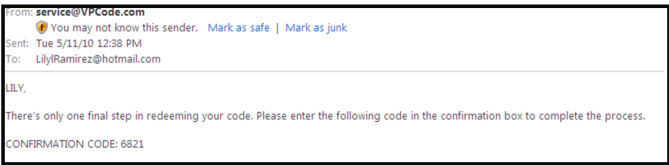

## **Step 5**:

Once you have entered your security code, you will be able to see a confirmation screen. You are now free to use your virtual card online or over the phone. You can either print out the virtual card or you can write down the card information.

Additionally, you can return to the vpcode.com site at any time to log in and retrieve information about all any previously redeemed promo code.